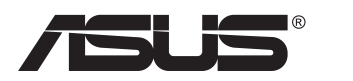

# **Série PB278 Monitor LCD**

# **Guia do utilizador**

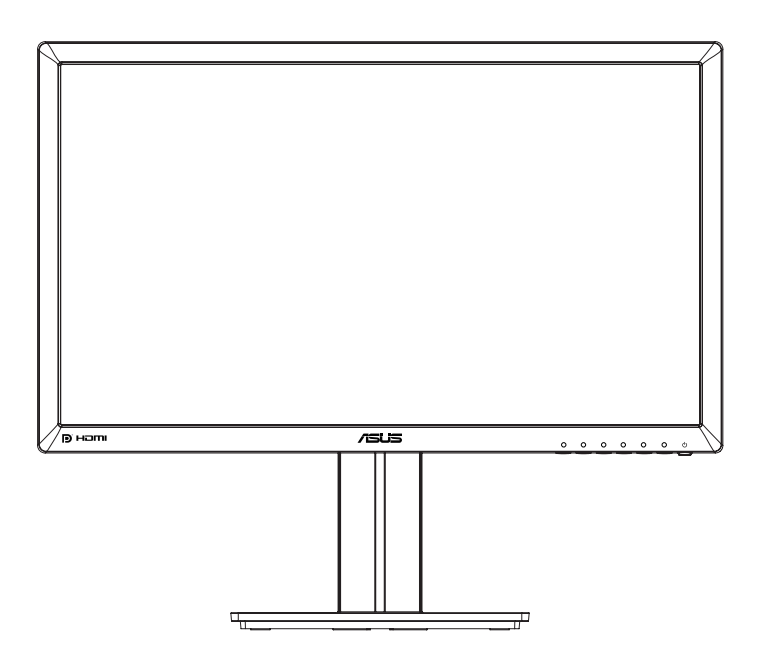

# **Índice**

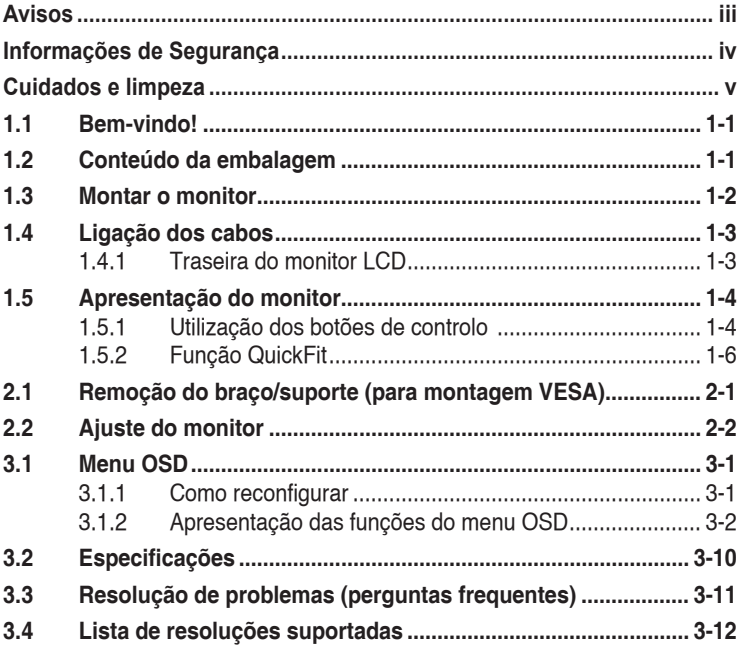

Copyright © 2014 ASUSTeK COMPUTER INC. Todos os direitos reservados.

Nenhuma parte deste manual, incluindo os produtos e o software nele descritos, pode ser reproduzida, transmitida, transcrita, armazenada em qualquer sistema ou traduzida para qualquer idioma sob qualquer forma ou por qualquer meio, excepto a documentação mantida pelo comprador como cópia de segurança, sem autorização escrita da ASUSTeK COMPUTER INC. ("ASUS").

A garantia do produto ou o direito à assistência perderá a sua validade se: (1) o produto for reparado ou alterado, a não ser que tal reparação ou alteração seja autorizada por escrito pela ASUS; ou (2) o número de série do produto tiver sido apagado ou esteja em falta.

A ASUS FORNECE ESTE MANUAL "TAL COMO ESTA" SEM QUALQUER TIPO DE GARANTIA<br>QUER EXPRESSA QUER IMPLÍCITA, INCLUINDO MAS NÃO LIMITADA ÀS GARANTIAS IMPLÍCITAS OU QUALIDADE OU ADEQUABILIDADE PARA UM DETERMINADO FIM. EM CIRCUNSTÂNCIA ALGUMA PODE A ASUS, SEUS DIRECTORES, OFICIAIS, EMPREGADOS OU AGENTES SER RESPONSABILIZADA POR QUAISQUER DANOS INDIRECTOS, ESPECIAIS, ACIDENTAIS OU CONSEQUENTES (INCLUINDO DANOS PELA PERDA DE LUCROS, PERDA DE NEGÓCIO, PERDA DE UTILIZAÇÃO OU DE DADOS, INTERRUPÇÃO DA ACTIVIDADE, ETC.) MESMO QUE A ASUS TENHA SIDO ALERTADA PARA A POSSIBILIDADE DE OCORRÊNCIA DE TAIS DANOS, RESULTANTES DE QUALQUER DEFEITO OU ERRO NESTE MANUAL OU NO PRODUTO.

AS ESPECIFICAÇÕES E INFORMAÇÕES CONTIDAS NESTE MANUAL SAO FORNECIDAS APENAS<br>PARA FINS INFORMATIVOS E ESTÃO SUJEITAS A ALTERAÇÃO EM QUALQUER ALTURA SEM<br>AVISO PRÉVIO, NÃO CONSTITUINDO QUALQUER OBRIGAÇÃO POR PARTE DA ASUS. A NÃO ASSUME QUALQUER RESPONSABILIDADE POR QUAISQUER ERROS OU IMPRECISÕES QUE POSSAM APARECER NESTE MANUAL, INCLUINDO OS PRODUTOS E SOFTWARE NELE DESCRITOS.

Os nomes dos produtos e das empresas mencionados neste manual podem ou não ser marcas registadas ou estarem protegidos por direitos de autor que pertencem às respectivas empresas. Estes nomes são aqui utilizados apenas para fins de identificação ou explicação, para benefício dos proprietários e sem qualquer intenção de violação dos direitos de autor.

# <span id="page-2-0"></span>**Avisos**

### **Declaração da Comissão Federal de Comunicações (FCC)**

Este dispositivo está em conformidade com o Artigo 15º das Normas da FCC. O seu funcionamento está sujeito às duas condições seguintes:

- Este dispositivo não pode causar interferências prejudiciais e
- Este dispositivo deve aceitar qualquer interferência recebida incluindo interferências que possam causar operações não desejadas.

Este equipamento foi testado e considerado compatível com os limites estipulados para um dispositivo digital de Classe B, segundo o Artigo 15º das Normas da FCC. Estes limites foram concebidos para proporcionar uma razoável protecção contra interferências prejudiciais na instalação doméstica. Este equipamento gera, usa e pode irradiar energia de frequência de rádio e, se não instalado e usado de acordo com as instruções do fabricante, pode causar interferências prejudiciais às comunicações de rádio. No entanto, não existe qualquer garantia de que a interferência não ocorra numa instalação particular. Caso este equipamento cause interferências prejudiciais à recepção via rádio ou televisão, o que pode ser determinado desligando e ligando o aparelho, o utilizador deve tentar corrigir a interferência adoptando uma ou mais das seguintes medidas:

- Reorientar ou deslocar a antena receptora.
- Aumentar a distância entre o equipamento e o dispositivo receptor.
- Ligar o equipamento a uma saída num circuito diferente daquele ao qual o receptor está ligado.
- Consultar o revendedor ou um técnico de rádio/TV com experiência para obter ajuda.

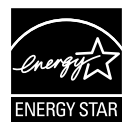

Como uma associada da Energy Star® , a nossa empresa estabeleceu que este produto está em conformidade com as directrizes de eficiência energética da Energy Star<sup>®</sup>.

### **Declaração do Departamento de Comunicações do Canadá**

Este equipamento digital não excede os limites da Classe B para emissões de ruído de radiofrequência para um equipamento digital conforme definido pela Regulamentação de Interferência de Rádio do Departamento de Comunicações do Canadá.

Este dispositivo digital de Classe B está em conformidade com a norma canadiana ICES-003.

# <span id="page-3-0"></span>**Informações de Segurança**

- Antes de instalar o monitor, leia atentamente toda a documentação que vem na embalagem.
- Para evitar o perigo de incêndio ou de choque eléctrico, nunca exponha o monitor à chuva ou a humidade.
- Nunca tente abrir a caixa do monitor. As altas voltagens existentes no interior do monitor são perigosas e podem causar ferimentos graves.
- Se a fonte de alimentação deixar de funcionar, não tente repará-la pelos seus próprios meios. Contacte um técnico qualificado ou o seu revendedor.
- Antes de utilizar o produto, certifique-se de que todos os cabos estão correctamente ligados e de que os cabos de alimentação não estão danificados. Se detectar quaisquer danos, contacte imediatamente o revendedor.
- As ranhuras e aberturas existentes na parte traseira ou superior do monitor permitem a ventilação do mesmo. Não as bloqueie. Nunca coloque este produto próximo ou por cima de um radiador ou fonte de calor a não ser que garanta uma ventilação adequada.
- O monitor deve funcionar apenas com a tensão indicada na etiqueta. Se não tem a certeza quanto ao tipo de tensão que tem em casa, consulte o vendedor ou a companhia de electricidade.
- Utilize uma ficha de alimentação adequada e compatível com a rede eléctrica local.
- Não sobrecarregue a tomada eléctrica ou as extensões. A sobrecarga poderá originar incêndio ou choque eléctrico.
- Evite o contacto com pó, humidade e temperaturas extremas. Não coloque o monitor em locais onde este possa ficar molhado. Coloque o monitor sobre uma superfície estável.
- Desligue o monitor durante tempestades de relâmpagos ou sempre que este não for utilizado por um longo período de tempo. Isto protegerá o monitor contra possíveis danos devido a sobretensão.
- Nunca introduza objectos ou derrame líquidos para o interior do monitor e através das ranhuras do mesmo.
- Para garantir um bom funcionamento, utilize o monitor apenas com computadores UL com tomadas a.c. 100 - 240 V.
- A tomada eléctrica deverá estar instalada próximo do equipamento e ser facilmente acessível
- Se o monitor apresentar quaisquer problemas técnicos, contacte um técnico qualificado ou o vendedor.
- Providencie uma ligação à terra antes de ligar a ficha à corrente elétrica. Ao desligar a ligação à terra, certifique-se de que o faz depois de retirar a ficha da tomada de corrente eléctrica.

# <span id="page-4-0"></span>**Cuidados e limpeza**

- Antes de levantar ou reposicionar o monitor, deve desligar os cabos de sinal e o cabo de alimentação. Siga as técnicas de levantamento correctas ao posicionar o monitor. Para levantar ou transportar o monitor, segure-o pelas extremidades. Não levante o monitor segurando-o pelo suporte ou pelo cabo de alimentação.
- Limpeza. Desligue o monitor e o cabo de alimentação. Limpe a superfície do monitor com um pano sem pêlos e não abrasivo. As manchas persistentes podem ser removidas utilizando um pano húmido com um produto de limpeza não abrasivo.
- Evite utilizar produtos de limpeza que contenham álcool ou acetona. Utilize um detergente próprio para ecrãs LCD. Nunca pulverize o produto de limpeza directamente para o ecrã do monitor pois pode haver penetração de salpicos para o interior do mesmo o que pode causar um choque eléctrico.

#### **Os sintomas seguintes são normais:**

- Devido à natureza da luz fluorescente, o ecrã pode apresentar alguma cintilação quando utilizado pela primeira vez. Desligue o comutador de alimentação e volte a ligá-lo para que o efeito de cintilação desapareça.
- Poderá notar brilho ligeiramente desigual no ecrã dependendo do padrão do ambiente de trabalho utilizado.
- Quando a mesma imagem permanece no ecrã durante várias horas, ao mudar para uma nova imagem verá que a imagem anterior permanece visível no ecrã sob a forma de uma imagem residual. O ecrã fará a sua própria recuperação lentamente ou pode optar por desligar o monitor durante algumas horas.
- Se o ecrã ficar negro ou intermitente ou se não o conseguir voltar a ligar, contacte o vendedor ou centro de assistência para proceder à substituição das peças necessárias. Não tente reparar o monitor pelos seus próprios meios!

#### **Convenções utilizadas neste guia**

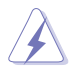

AVISO: Informação que visa evitar ferimentos pessoais ao tentar concluir uma tarefa.

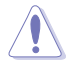

ATENÇÃO: Informação que visa evitar danos ao nível dos componentes ao tentar concluir uma tarefa.

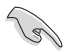

IMPORTANTE: Informação que DEVE seguir para concluir uma tarefa.

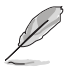

NOTA: Sugestões e informação adicional que o ajuda a concluir uma tarefa.

#### **Onde encontrar mais informações**

Consulte as seguintes fontes para obter mais informações e actualizações tanto do produto como do software.

#### **1. Websites da ASUS**

Os websites da ASUS fornecem-lhe informação actualizada sobre o hardware e software ASUS. Visite o site **<http://www.asus.com>**

#### **2. Documentação opcional**

A embalagem do seu produto pode incluir documentação opcional que pode ter sido incluída pelo vendedor. Estes documentos não fazem parte da embalagem padrão.

# <span id="page-6-0"></span>**1.1 Bem-vindo!**

Obrigado por ter adquirido o monitor LCD da ASUS<sup>®</sup>!

O mais recente monitor com ecrã LCD largo da ASUS proporciona uma visualização mais nítida, mais alargada e com cores mais vivas para além de oferecer uma série de outras funções que ajudam a melhorar a sua experiência.

Com estas capacidades, pode desfrutar ao máximo do que os monitores desta série têm para lhe oferecer!

### **1.2 Conteúdo da embalagem**

Verifique a embalagem para ver se os seguintes itens estão incluídos:

- $\checkmark$ Monitor LCD
- Base do monitor
- Guia de consulta rápida
- $\checkmark$  Certificado de garantia
- $\checkmark$  1x Cabo de alimentação
- $\checkmark$  1x Cabo de áudio
- $\checkmark$  1x Cabo DisplayPort (opcional)
- $\checkmark$  1x Cabo HDMI (opcional)
- $\checkmark$  1x Cabo DVI (Dual link) (opção)
- $\checkmark$  1x Cabo VGA

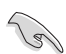

• Caso qualquer um dos itens acima esteja danificado ou em falta, contacte imediatamente o vendedor.

### <span id="page-7-0"></span>**1.3 Montar o monitor**

#### **Para montar o monitor::**

- 1. Coloque o monitor em cima de uma mesa coberta com um pano e monte a base de acordo com o desenho e utilize uma moeda para apertar o parafuso.
- 2. Coloque o clipe para cabos no orifício do suporte e ajuste o monitor para o ângulo mais confortável para si.

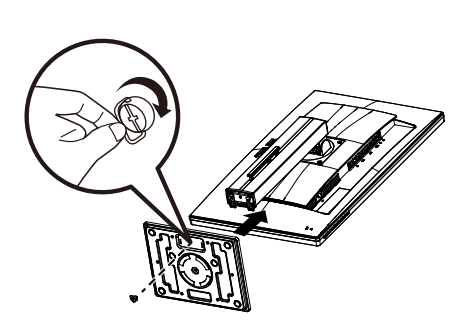

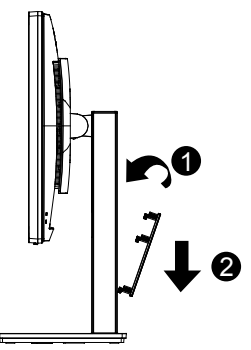

### <span id="page-8-0"></span>**1.4 Ligação dos cabos**

### **1.4.1 Traseira do monitor LCD**

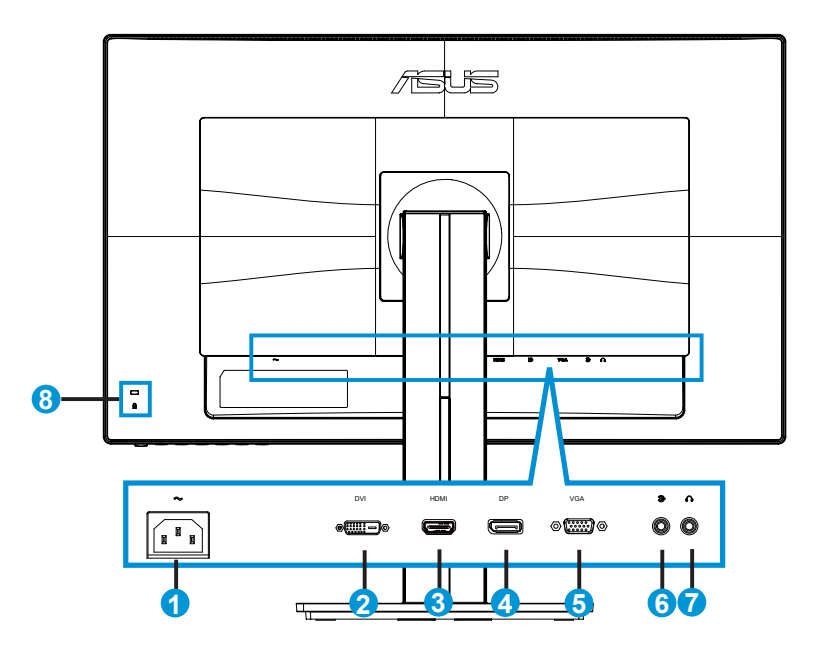

- 1. Porta de entrada AC
- 2. Porta DVI
- 3. Porta HDMI
- 4. DisplayPort
- 5. Porta VGA
- 6. Porta de entrada de áudio
- 7. Porta de saída de auscultadores
- 8. Bloqueio do tipo Kensington Lock

# <span id="page-9-0"></span>**1.5 Apresentação do monitor**

### **1.5.1 Utilização dos botões de controlo**

Utilize os botões de controlo na traseira do monitor para ajustar as definições da imagem.

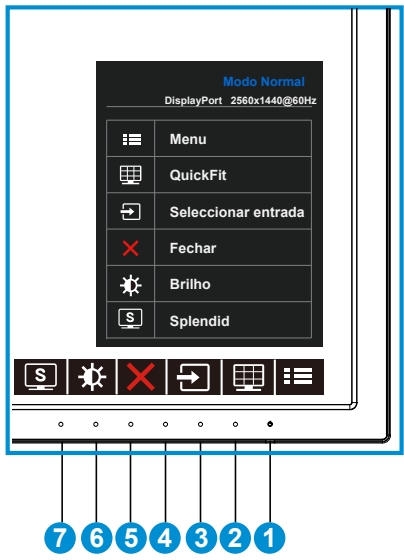

- 1. Botão/indicador de energia:
	- Prima este botão para ligar/desligar o monitor.
	- As cores do LED indicador de alimentação estão referenciadas na tabela seguinte.

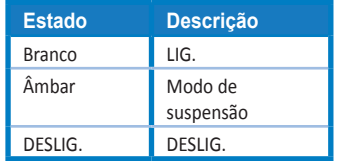

- 2.  $\equiv$ Botão MENU:
	- Prima este botão para aceder aos menus mostrados no ecrã.
- 3. Botão QuickFit:
	- Prima este botão de atalho para activar a função de alinhamento **QuickFit**.
	- A função **QuickFit** inclui 6 páginas com padrões de grelhas, tamanhos de papel e tamanhos de fotos. Para mais detalhes, consulte a página [1-6.](#page-11-1)
- 4. **B** Botão para seleccionar entrada:
	- Utilize este botão para mudar a entrada de sinal para VGA, DVI, HDMI / MHL (apenas para PB278QR) ou DisplayPort.
- 5. X Botão Fechar
	- Sair do menu OSD.
- 6. Botão de Atalho 1
	- Este é um botão de Atalho. A predefinição é o ajuste do Brilho.
- 7. Botão de Atalho 2
	- Este é um botão de Atalho. A predefinição é Splendid.

### <span id="page-11-1"></span><span id="page-11-0"></span>**1.5.2 Função QuickFit**

A função de alinhamento QuickFit inclui três padrões: (1) Grelha (2) Tamanho do papel (3) Tamanho das fotos.

1. Padrão em grelha: Permitem aos designers e aos utilizadores organizarem o conteúdo e a disposição numa página para obter um resultado visual mais consistente.

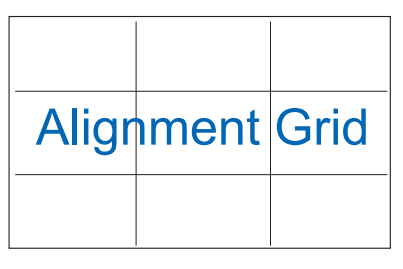

2. Tamanho do papel: Permite aos utilizadores visualizar os seus documentos em tamanho real no ecrã.

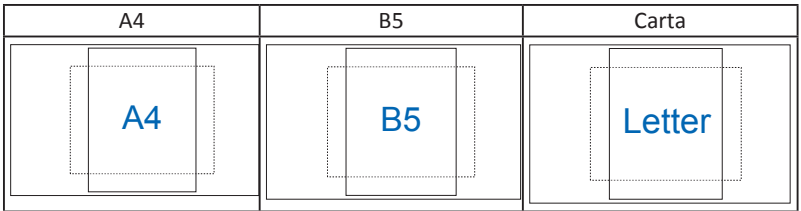

3. Tamanho das fotos: Permite aos fotógrafos e aos restantes utilizadores a visualização e edição das suas fotos em tamanho real no ecrã.

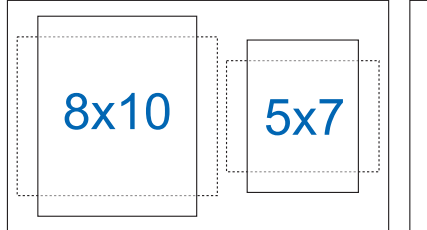

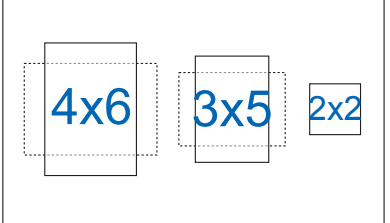

### <span id="page-12-0"></span>**2.1 Remoção do braço/suporte (para montagem VESA)**

O suporte amovível deste monitor foi especialmente concebido para permitir a montagem na parede segundo a especificação VESA.

#### **Para remover o braço/o suporte**

- 1. Desligue o cabo de alimetação e os cabos de sinal. Deite o monitor sobre uma mesa limpa com a parte da frente voltada para baixo.
- 2. Utilize uma chave de parafusos para remover os quatro parafusos existentes no braço (figura 1) e depois remova o braço/suporte do monitor (figura 2).

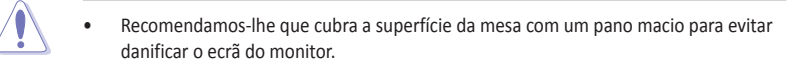

Segure na base do monitor ao remover os parafusos.

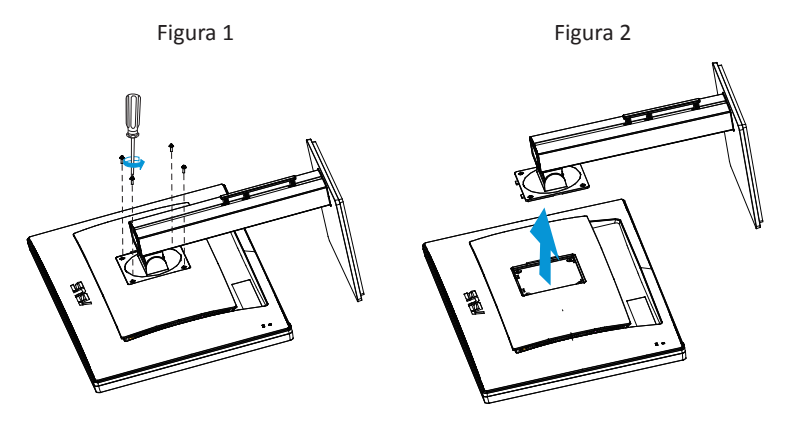

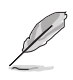

- O kit VESA para montagem na parede (100 mm x 100 mm) é comprado em separado.
- Use apenas um suporte UL para montagem na parede com capacidade para uma carga mínima de 28,8 kg (tamanho dos parafusos: M4 x 10 mm).

# <span id="page-13-0"></span>**2.2 Ajuste do monitor**

- Para uma óptima visualização, recomendamos-lhe que olhe para o monitor de frente e que ajuste o monitor adoptando um ângulo que lhe seja mais confortável.
- Segure no suporte para evitar a queda do monitor ao alterar o seu ângulo.
- O ângulo do monitor pode ser alterado entre +20 ˚ e -5 ˚ e permite uma rotação de 60 ˚ para a esquerda ou para a direita. Pode também ajustar a altura do monitor em +/- 12cm.

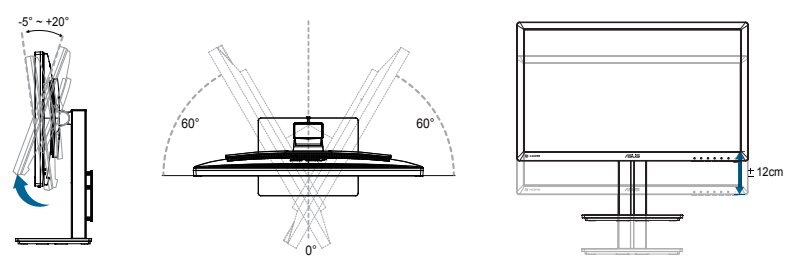

#### **Rotação do monitor**

- 1. Levante o monitor até este atingir o seu ponto mais alto.
- 2. Incline o monitor até atingir o ângulo máximo de inclinação.
- 3. Rode o monitor no sentido dos ponteiros do relógio para obter o ângulo pretendido.

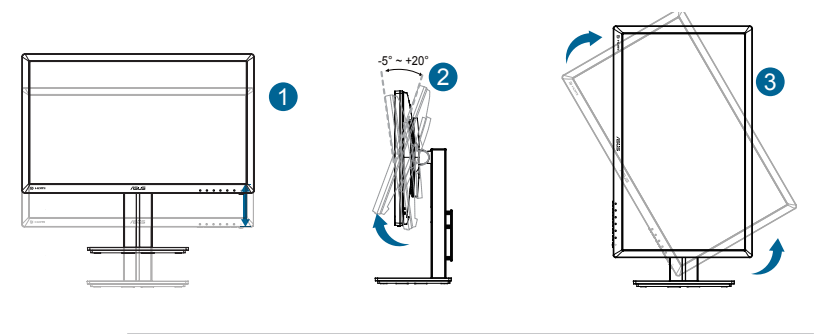

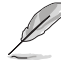

É normal o monitor abanar ligeiramente enquanto ajusta o ângulo de visualização.

### <span id="page-14-0"></span>**3.1 Menu OSD**

### **3.1.1 Como reconfigurar**

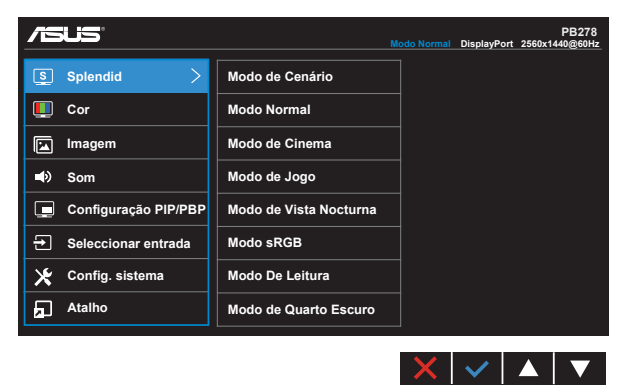

- 1. Prima o botão MENU para activar o menu OSD.
- 2. Prima os botões  $\nabla e \triangle$  para alternar entre as opções do Menu. Ao mudar de um ícone para outro, o nome da opção será realçado.
- 3. Para selecionar o item realcado no menu prima o botão  $\checkmark$ .
- 4. Prima os botões  $\nabla e \triangle$  para selecionar o parâmetro desejado.
- 5. Prima o botão  $\checkmark$  para aceder à barra de controlo de deslize e utilize os botões  $\nabla$  ou  $\blacktriangle$ , de acordo com os indicadores no menu, para efetuar as suas alterações.
- 6. Selecione  $\Box$  para voltar ao menu anterior ou  $\vee$  para aceitar e voltar ao menu anterior.

### <span id="page-15-0"></span>**3.1.2 Apresentação das funções do menu OSD**

#### **1. Splendid**

Esta função inclui oito sub-funções que pode selecionar de acordo com as suas preferências. Cada modo inclui uma opção Repor que lhe permite manter a definição que escolheu ou voltar à opção predefinida.

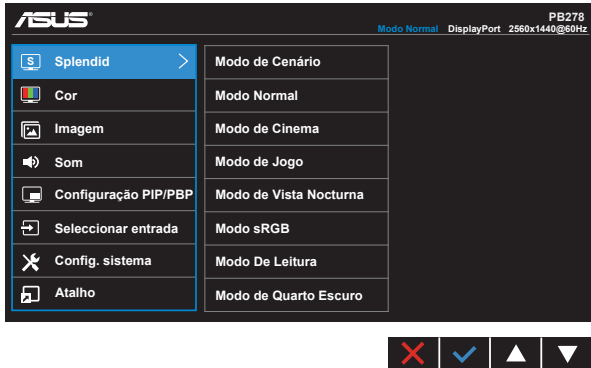

- **• Modo de Cenário**: Esta é a melhor escolha para exibir fotos de paisagens utilizando a tecnologia SPLENDID™ Video Intelligence.
- **• Modo Normal**: Esta é a melhor escolha para edição de documentos utilizando a tecnologia SPLENDID™ Video Intelligence.
- **• Modo de Cinema**: Esta é a melhor escolha para visualização de clips de vídeo utilizando a tecnologia SPLENDID™ Video Intelligence.
- **• Modo de Jogo**: Esta é a melhor escolha para jogar jogos utilizando a tecnologia SPLENDID™ Video Intelligence.
- **• Modo de Vista Nocturna**: Esta é a melhor escolha para jogar jogos ou para ver clips de vídeo em que a acção tem lugar à noite e utilizando a tecnologia SPLENDID™ Video Intelligence.
- **• Modo sRGB**: Esta é a melhor escolha para visualização de fotos e gráficos a partir do PC.
- **• Modo de Leitura (apenas para PB278QR)**: Esta é a melhor escolha para leitura de livros.
- **• Modo de Quarto Escuro (apenas para PB278QR)**: Esta é a melhor escolha para ambientes com pouca iluminação.

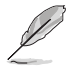

- No Modo Normal, as funções Saturação, Tom da pele, Nitidez e ASCR não podem ser configuradas pelo utilizador.
- No Modo sRGB, as funções Saturação, Temp. da cor, Tom da pele, Nitidez, Brilho, Contraste e ASCR não podem ser configuradas pelo utilizador.
- No Modo De Leitura, as funções de Saturação, Tom da pele, Nitidez, ASCR, Contraste e Temperatura da cor não podem ser configuradas pelo utilizador.

#### **2. Cor**

Seleccione a cor pretendida ao nível da imagem com esta função.

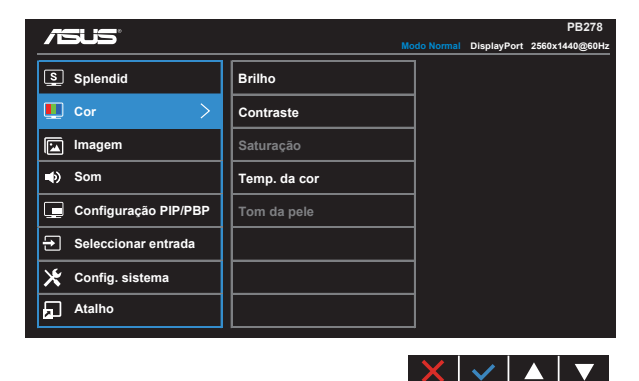

- **• Brilho**: O intervalo para ajuste situa-se entre 0 e 100.
- **• Contraste**: O intervalo para ajuste situa-se entre 0 e 100.
- **• Saturação**: O intervalo para ajuste situa-se entre 0 e 100.
- **• Temp. da cor**: Esta opção inclui três modos de cor predefinidos: (**Frio**, **Normal**, **Quente**) e **Modo do Utilizador**.
- **• Tom da pele**: Esta opção inclui três modos de cor: **Avermelhado**, **Natural** e **Amarelado**.

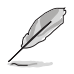

• No Modo do Utilizador, as cores R (Vermelho), G (Verde) e B (Azul) podem ser configuradas pelo utilizador, sendo o intervalo para ajuste entre 0 e 100.

#### **3. Imagem**

A partir desta função principal poderá ajustar as opções de Nitidez, Trace Free, Controlo de aspecto, VividPixel, ASCR, Posição (apenas VGA), Focagem (apenas VGA) e Ajustar automaticamente (apenas VGA).

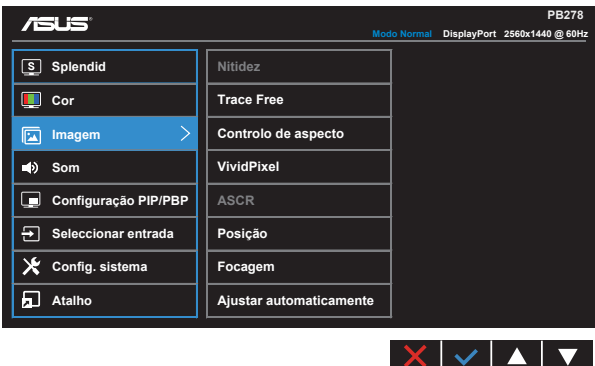

- **• Nitidez**: Ajusta a nitidez da imagem. O intervalo para ajuste situa-se entre 0 e 100.
- **• Trace Free:** Para acelerar o tempo de resposta através da tecnologia Over Drive. O intervalo de ajuste é de 0, mais baixo, a 100, mais alto.
- **• Controlo de aspecto**: Ajusta a proporção para "**Total**", "**4:3**", "**1:1**", "**Overscan**".
- **• VividPixel**: Tecnologia exclusiva da ASUS que oferece imagens com aspeto natural para proporcionar uma experiência de visualização nítida e detalhada. O intervalo para ajuste situa-se entre 0 e 100.
- **• ASCR**: Seleccione **LIG.** ou **DESLIG.** para activar ou desactivar a função de contraste dinâmico.
- **• Posição**: Ajusta a posição horizontal (**Posição H**) e a posição vertical (**Posição - V**) da imagem. O intervalo para ajuste varia entre 0 e 100 (apenas para a entrada VGA).
- **• Focagem**: Reduz o ruído em termos das linhas horizontais e verticais da imagem através do ajuste independente das opções (**Fase**) e (**Relógio**). O intervalo para ajuste varia entre 0 e 100 (apenas para a entrada VGA).
- **• Ajustar automaticamente**: Ajusta automaticamente a imagem para uma posição, fase e frequência optimizadas. (Apenas para a entrada VGA.)

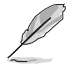

- A opção Fase ajusta a fase da frequência de pixéis. Se a fase for ajustada de forma incorrecta, o ecrã apresentará interferências na horizontal.
- A opção Relógio (frequência dos pixéis) controla o número de pixéis varridos na horizontal. Se a frequência não estiver correcta, o ecrã apresenta riscas verticais e a imagem não é proporcional.

#### **4. Som**

Pode ajustar as definições de som, segundo as suas preferências pessoais.

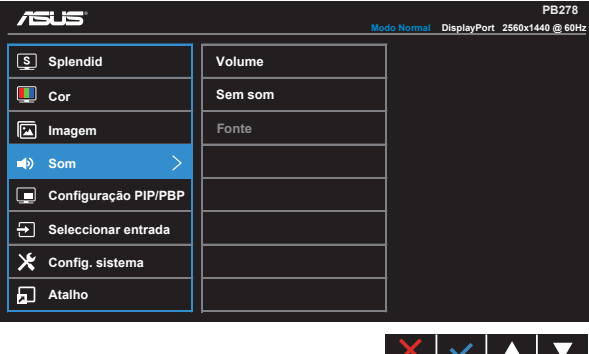

- **• Volume**: Para ajuste do nível do volume.
- **• Sem som**: Desativar o volume.
- **• Fonte**: Ajusta a fonte de áudio para "Entrada de linha" ou "HDMI / MHL" (disponível apenas para a entrada HDMI / MHL e MHL apenas para PB278QR); Ajusta a fonte de áudio para "Entrada de linha" ou "DisplayPort" (disponível apenas para a entrada DisplayPort).

#### **5. Configuração PIP/PBP (apenas para PB278QR)**

A opção Configuração PIP/PBP permite-lhe abrir uma janela secundária a partir de outra origem de sinal de vídeo para além da janela principal que corresponde à origem de sinal de vídeo original.

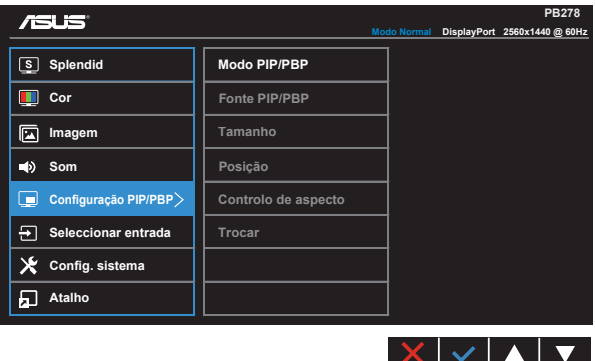

Ao activar esta função, este monitor mostra duas imagens provenientes de duas origens de sinal de vídeo diferentes.

- **• PIP/PBO Mode (Modo PIP/PBP):** Seleciona a função PIP ou PBP ou desativa-a.
- **• Fonte PIP/PBP**: Seleciona a entrada de vídeo entre "VGA", "DVI", "HDMI/MHL" ou "DisplayPort".
- **• Tamanho**: Ajusta o tamanho da janela PIP para "Pequeno", "Médio" ou "Grande".
- **• Posição**: Ajusta a posição da sub-janela PIP para "Superior direito", "Superior esquerdo", "Inferior direito" ou "Inferior esquerdo".
- **• Controlo de aspecto**: Ajusta a proporção de PIP e ajusta automaticamente o tamanho da janela PIP.

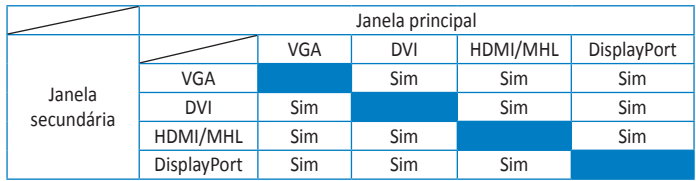

**• Trocar**: Troca a fonte de entrada das janelas principal e secundária.

#### **6. Seleccionar entrada**

Seleccione a entrada de sinal **VGA, DVI, HDMI / MHL (apenas para PB278QR) ou DisplayPort**.

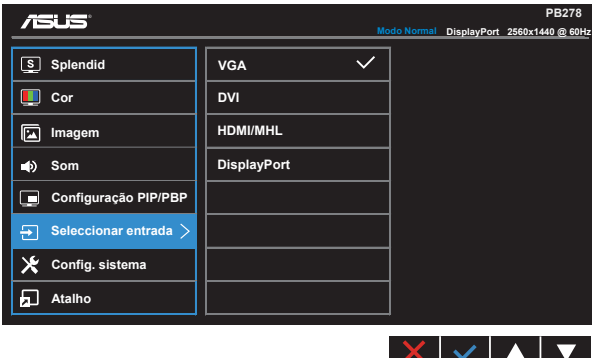

#### **7. Config. sistema**

Permite-lhe aceder às opções de configuração do sistema.

![](_page_20_Picture_2.jpeg)

- **• Splendid Demo Mode** : Activa o modo de demonstração da função Splendid.
- **• GamePlus**: A função GamePlus disponibiliza um kit de ferramentas e cria um melhor ambiente de jogos para jogar diferentes tipos de jogos. Em particular, a função Ponto de mira foi especialmente concebida para novo jogadores ou iniciantes em jogos de Ação na Primeira Pessoa (FPS).

Para ativar a função GamePlus:

- Selecione **LIG.** para aceder ao menu principal da função GamePlus.
- Prima  $\blacktriangleleft e \blacktriangleright$  para selecionar entre a função Ponto de mira e Temporizador.
- Prima  $\vee$  para confirmar a função escolhida. Prima  $\Box$  para voltar. Prima  $\times$ para sair.

![](_page_21_Picture_175.jpeg)

- **• ECO Mode (Modo económico)**: Activa o modo de poupança de energia.
- **• Config. OSD**: Ajusta as opções **Tempo limite do OSD**, **DDC/CI** e **Transparência** do menu OSD.
- **• Idioma**: Esta opção permite seleccionar o idioma. Estão disponíveis as seguintes opções: **Inglês**, **Francês**, **Alemão**, **Espanhol**, **Italiano**, **Neerlandês**, **Russo**, **Chinês tradicional**, **Chinês simplificado**, **Japonês**, **Persa**, **Tailandês**, **Indonésio**, **Polaco**, **Turco**, **Português**, **Checo**, **Croata**, **Húngaro**, **Romeno** e **Coreano**.
- **• Bloqueio de teclas**: Desativar todas as funções dos botões. Prima o segundo botão à direita durante mais de cinco segundos para desativar a função de bloqueio dos botões.
- **• Informação**: Esta opção apresenta informação relativa ao monitor.
- **• Mais**: Aceder à página seguinte da Configuração do Sistema.
- **• De volta**: Voltar à página anterior da Configuração do Sistema.
- **• Indicador de energia**: Liga ou desliga o LED indicador de alimentação.
- **• Bloq. botão de energia**: Para desativar/ativar o botão de energia
- **• Repor tudo**: Seleccione "**Sim**" para repor todas as predefinições.

#### **8. Atalho**

Esta opção permite definir dois botões de atalho.

![](_page_22_Picture_115.jpeg)

- **• Atalho 1**: É possível selecionar "Splendid", "Brilho", "Ajustar automaticamente.", "Contraste", "Configuração PIP/PBP", "Temp. da cor", "Volume", "GamePlus" e definir como botão de atalho. A predefinição é o ajuste do Brilho.
- **• Atalho 2**: É possível selecionar "Splendid", "Brilho", "Ajustar automaticamente.", "Contraste", "Configuração PIP/PBP", "Temp. da cor", "Volume", "GamePlus" e definir como botão de atalho. A predefinição é Splendid.

# <span id="page-23-0"></span>**3.2 Especificações**

![](_page_23_Picture_173.jpeg)

### <span id="page-24-0"></span>**3.3 Resolução de problemas (perguntas frequentes)**

![](_page_24_Picture_202.jpeg)

### <span id="page-25-0"></span>**3.4 Lista de resoluções suportadas**

### **Valores suportados no modo PC**

![](_page_25_Picture_200.jpeg)

**Modos IBM, pedefinições de fábrica (entradas D-SUB, DVI-D, HDMI)**

![](_page_25_Picture_201.jpeg)

**Modos MAC, pedefinições de fábrica (entradas D-SUB, DVI-D, HDMI)**

![](_page_25_Picture_202.jpeg)

![](_page_26_Picture_255.jpeg)

**Modo WQHD (apenas DVI (dual link), HDMI e DP)**

![](_page_26_Picture_256.jpeg)

**\* O modelo PB278Q suporta resoluções até 2560 x 1440 WQHD, incluindo DVI-dupla ligação, HDMI e DisplayPort, no entanto, algumas placas gráficas suportam apenas a transmissão de conteúdos com resoluções até 1920 x 1200 através de HDMI. Verifique junto do seu distribuidor ou revendedor as limitações de hardware do seu computador portátil ou de secretária.**

#### **Sincronizações de SD/HD (apenas entrada HDMI)**

**HDMI 1.3, formatos CEA-861B, sincronizações principais de SD/HD suportadas (apenas entrada HDMI)**

![](_page_26_Picture_257.jpeg)

**HDMI 1.3, formatos CEA-861B, sincronizações principais de SD/HD opcionais (apenas entrada HDMI)**

![](_page_26_Picture_258.jpeg)

**\* Os modos não listados nestas tabelas podem não ser suportados. Para uma resolução óptima, recomendamoslhe que escolha um dos modos listados nas tabelas cima.**